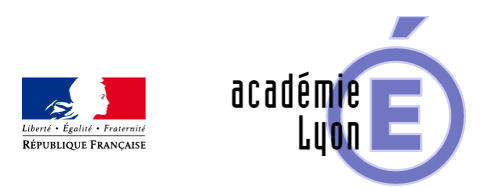

## **Simulation de corrélation**

- Enseigner - Au Lycée - Autres outils numériques -

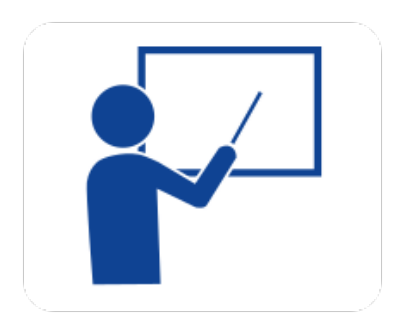

Date de mise en ligne : mardi 26 août 2008

**Copyright © Mathématiques - Académie de Lyon - Tous droits réservés**

**– Objectif** : Simulation de corrélation de deux séries statistiques. Mettre en relation l'aspect graphique (allure du nuage de points) et l'aspect numérique (coefficient de corrélation).

Distinguer les deux ajustements par la méthode des moindres carrés : ajustement de y en x, qui permet d'expliquer y à partir de x et ajustement de x en y, qui permet d'expliquer x à partir de y.

**– Niveau** : Classes de Terminale et classes de STS.

**– Logiciel utilisé** : Excel.

**– Intérêt de l'utilisation de l'ordinateur** : Mettre en relation l'aspect graphique (allure du nuage de points) et l'aspect numérique (coefficient de corrélation). Distinguer les deux ajustements par la méthode des moindres carrés : ajustement de y en x, qui permet d'expliquer y à partir de x et ajustement de x en y, qui permet d'expliquer x à partir de y.

**– Durée** : Il faut compter 3 heures pour ces trois fiches en classe entière (à condition que les programmes aient été enregistrés dans les calculatrices préalablement).

**– Cadre d'utilisation** : En classe entière avec unsystème de vidéoprojection.

**– Auteur** : Patrick Ferrand (IA-IPR).

**– Déroulement de la séquence** :

A l'onglet "Nuage", la feuille de calcul permet de choisir à priori (cellule en couleur) un coefficient de corrélation linéaire entre deux séries statistiques (\*) et d'obtenir le nuage de points correspondant. A l'onglet "Ajustement", la feuille de calcul permet en plus d'obtenir la droite d'ajustement de y en x et celle de x en Y. (\*) chacune des deux séries statistique simule une variable aléatoire qui suit une loi centrée réduite.

## **– Fichiers :**

Fiche prof au format Word :

https://maths.enseigne.ac-lyon.fr/spip/local/cache-vignettes/L64xH64/doc-d03fe.svg  **cor.doc**

Feuilles de calcul au format Excel :

https://maths.enseigne.ac-lyon.fr/spip/local/cache-vignettes/L64xH64/xls-bd0b9.svg  **sim\_cor.xls**

Téléchargement de tous les fichiers compressés :

https://maths.enseigne.ac-lyon.fr/spip/local/cache-vignettes/L64xH64/zip-f045b.svg  **simcor.zip**